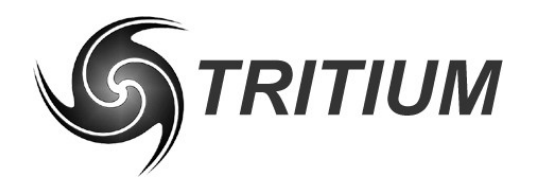

**WaveSculptor Software & Firmware Changes** TRI50.038 ver5 13 November 2008

# **WaveSculptor Software & Firmware Changes**

**13 November 2008**

©2008 Tritium Pty Ltd Brisbane, Australia http://www.tritium.com.au

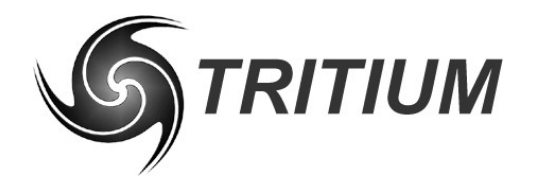

**WaveSculptor Software & Firmware Changes<br>TRI50.038 ver5<br>13 November 2008** 

#### **TABLE OF CONTENTS**

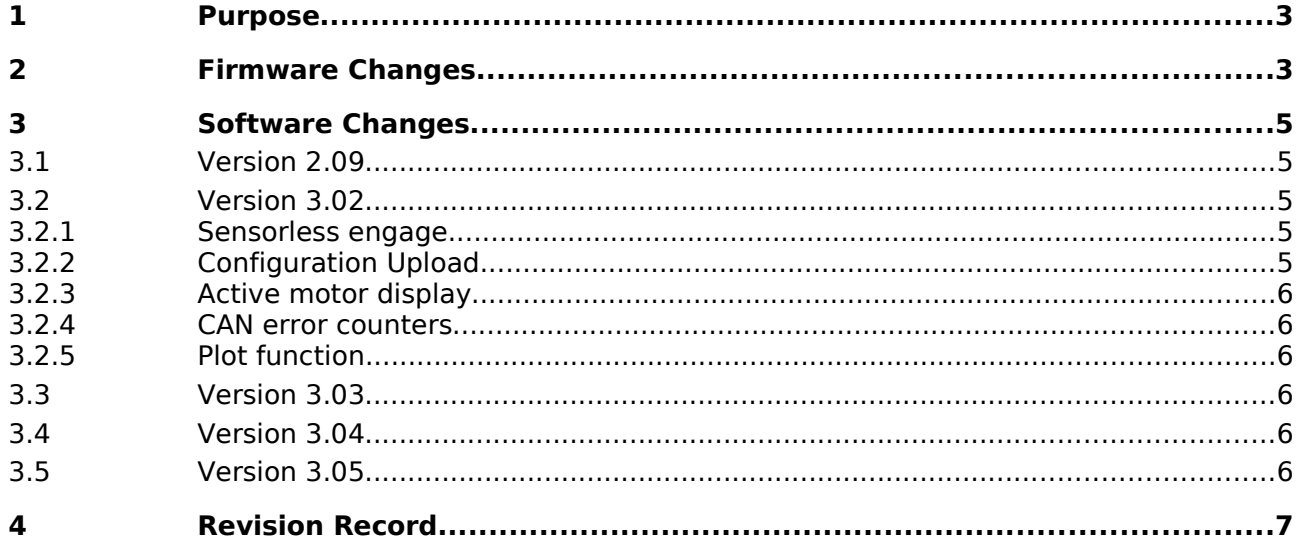

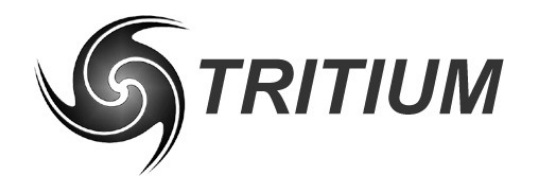

**WaveSculptor Software & Firmware Changes**

TRI50.038 ver5 13 November 2008

#### **1 PURPOSE**

The purpose of this document is to detail the differences between firmware versions TRI50v3.13 to TRI50v3.31. The differences between the WaveSculptor controls and configuration software version 2.07 to 3.05 are also described.

#### **2 FIRMWARE CHANGES**

TRI50v3.13 was the very first version of firmware released.

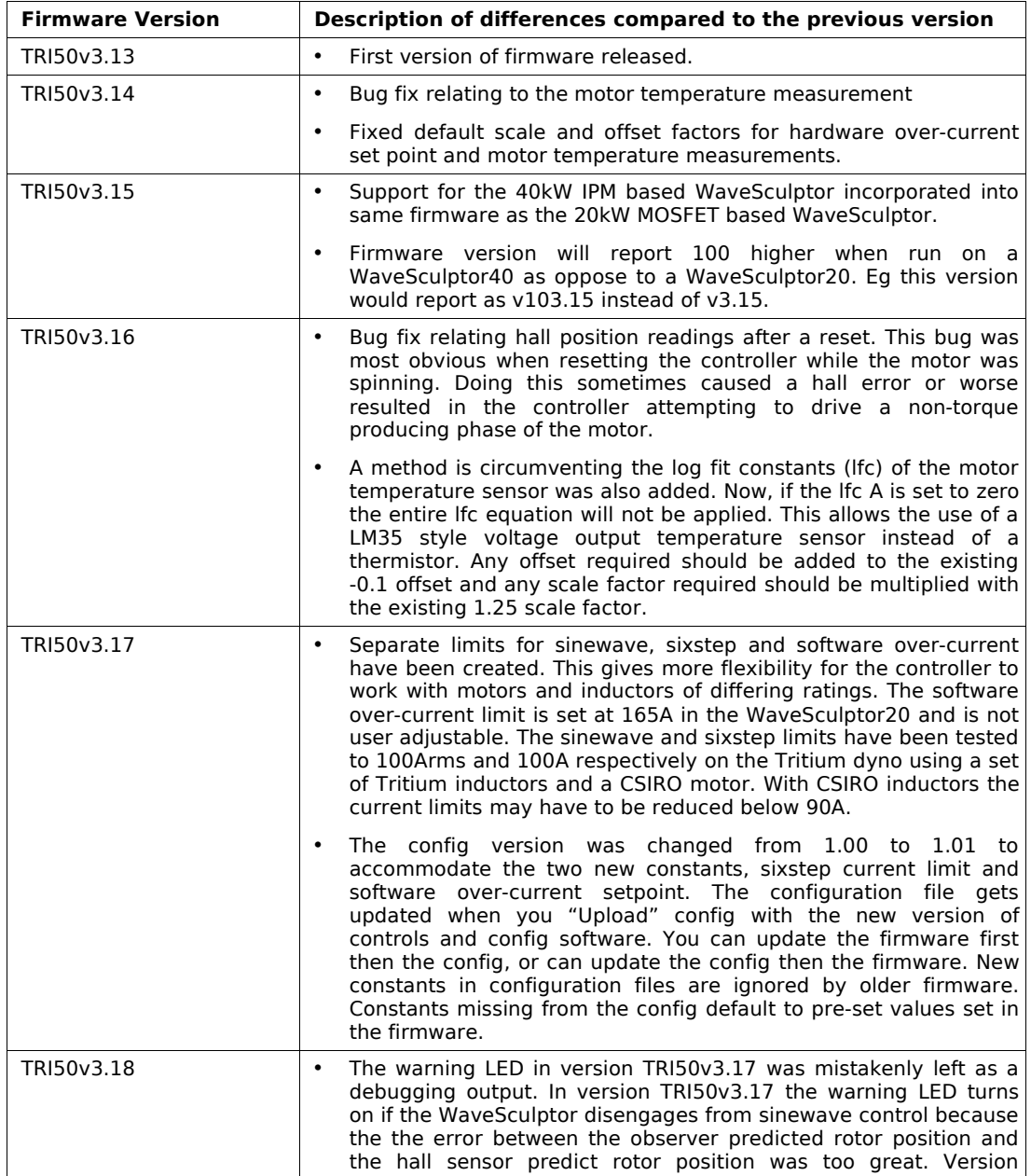

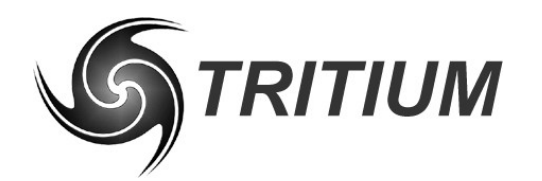

#### **WaveSculptor Software & Firmware Changes**

TRI50.038 ver5 13 November 2008

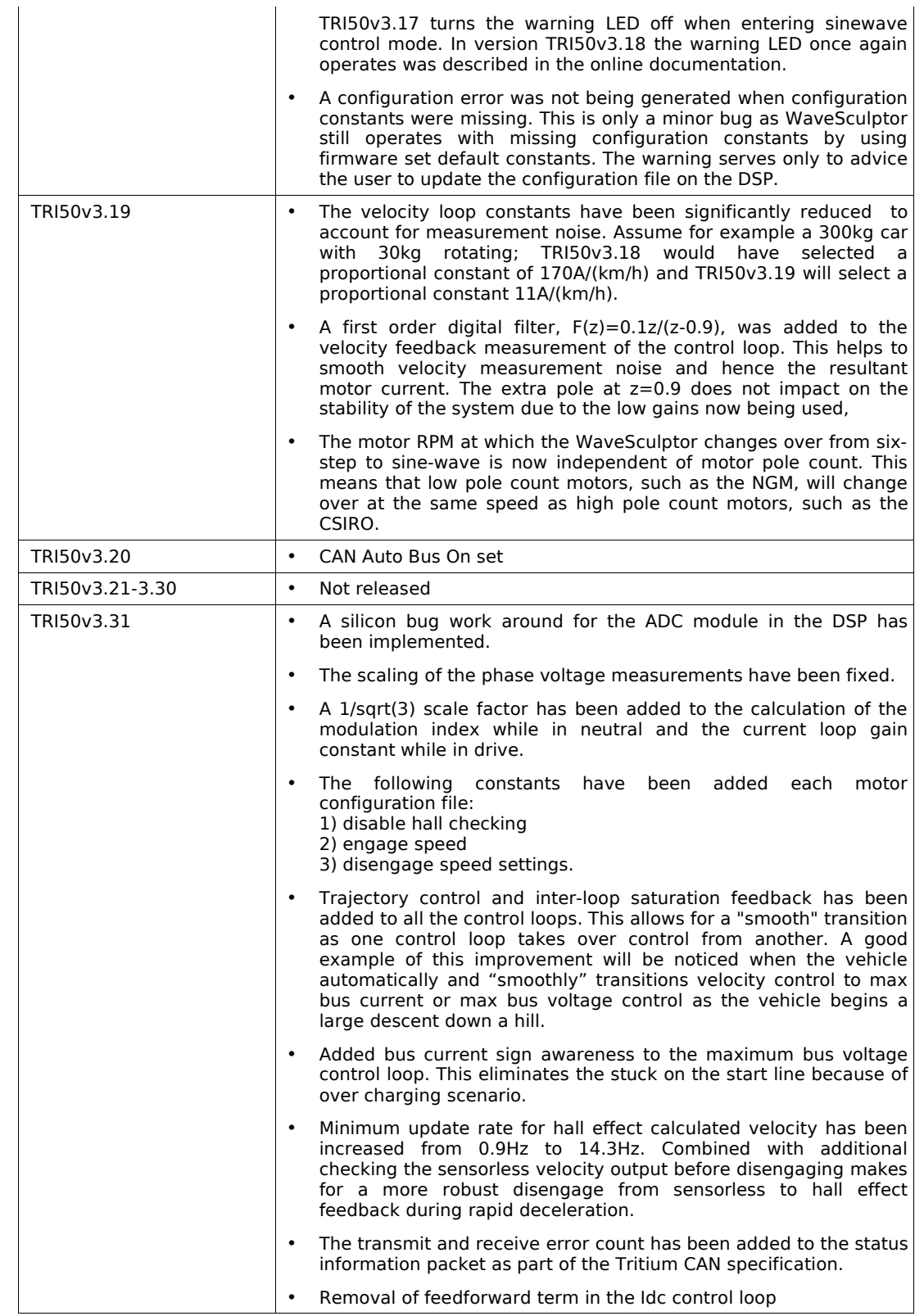

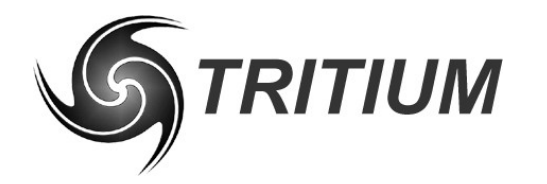

**WaveSculptor Software & Firmware Changes**

TRI50.038 ver5 13 November 2008

#### **3 SOFTWARE CHANGES**

#### **3.1 VERSION 2.09**

Version 2.07 of the WaveSculptor controls and configuration program has been updated to version 2.09. Version 2.09 is compatible with the new configuration version 1.01. In version 2.09, the current limit setting has been split into two, the Sine Current Limit (Arms) and the SixStep Current Limit (A), shown in the top left corner of Illustration [1.](#page-4-0) There has also been an extra setting for the software over-current set point added to the calibration screen, which should read 165A.

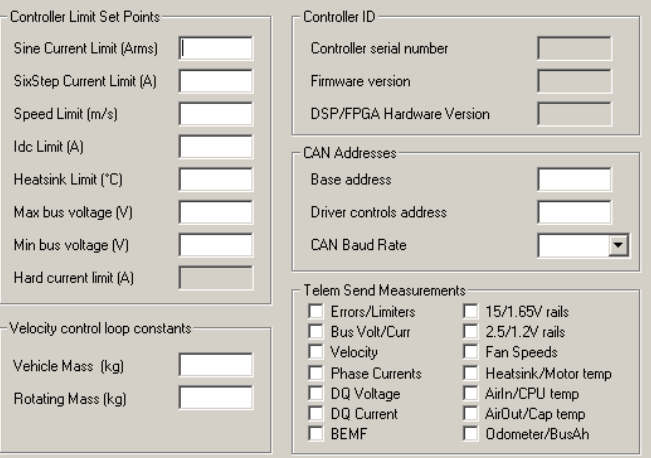

<span id="page-4-0"></span>Illustration 1: New Configuration Dialogue Box

#### **3.2 VERSION 3.02**

#### **3.2.1 Sensorless engage**

Three more fields have been added to the calibration section of the configuration file. These are:

- Check observer against halls, a zero (or false) setting here means that once above the engage speed the sensorless system is no longer compared to the hall effect output. This can be helpful if the hall effect output is of quite poor quality.
- Engage motor speed, the mechanical motor frequency that the sensorless system will take over position feedback from the hall effects position sensors.
- Disengage motor speed, the mechanical motor frequency that the sensorless system will hand over position feedback back to the hall effect position sensors.

Contact Tritium if you wish to have these parameters changed.

#### **3.2.2 Configuration Upload**

The Transfer->Upload command on the menu of the configuration screen will now only upload to the controller if the selected controller's serial number matches the serial number of the configuration file you are trying to upload.

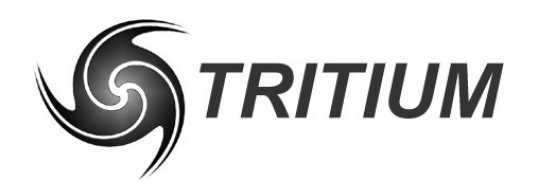

#### **WaveSculptor Software & Firmware Changes**

TRI50.038 ver5 13 November 2008

This change is meant to fix a problem that many teams encountered in the lead up to WSC'07. If the configuration file was not read from the controller, default values are displayed instead of actual configuration values from the controller. If the person adjusting the configuration parameters did not notice this, then when they upload their changes, the default values for all the parameters that they did not change are also upload. This sequence of events will not be able to occur now, because the default serial number will not match the serial number currently in your controller.

#### **3.2.3 Active motor display**

The motor that is currently active is now displayed in the main dialogue box. This is the variable, Active Motor, broadcast in the status information packet.

#### **3.2.4 CAN error counters**

The CAN transmit and receive error counters are now display in the main dialogue box. These counters are just a display of the actual counters in the DSP's CAN module. They behave as described by the CAN 2.0 specification and are provided by Tritium to give an indication of the integrity of the CAN network in your vehicle. If they stay at zero and you are able to send and receive data over the network then all is well. If they count up at any time then you should investigate why.

#### **3.2.5 Plot function**

The plot functions used to display PhasorSensor and ParamExtract results has been upgraded and should produce clean and clear plots that conveys the results more concisely.

#### **3.3 VERSION 3.03**

The user can now adjust the engage and disengage motor frequency and also make the controller ignore the halls once the sensorless mode is engaged. This can be done for each of the 10 motor config settings.

#### **3.4 VERSION 3.04**

Column labelling errors in the logging file have been fixed. The driver control setpoints and the controller's send and received CAN error counters are also now logged.

#### **3.5 VERSION 3.05**

Configuration files can still only be overwritten if the serial number of the new configuration file matches the serial number of the existing configuration file on the WaveSculptor, as per the change described in section 3.2.2 above. However, an exception to this rule has been made for configuration files that have a 00000 serial number. This feature allows users that have overwritten configuration files (the serial number reads 00000) to fix the overwritten configuration file. Refer to document "TRI50.033v3 – Firmware update procedure.pdf" for more information on how to fix an overwritten WaveSculptor configuration file.

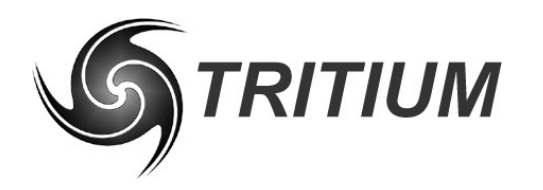

#### **WaveSculptor Software & Firmware Changes**

TRI50.038 ver5 13 November 2008

### **4 REVISION RECORD**

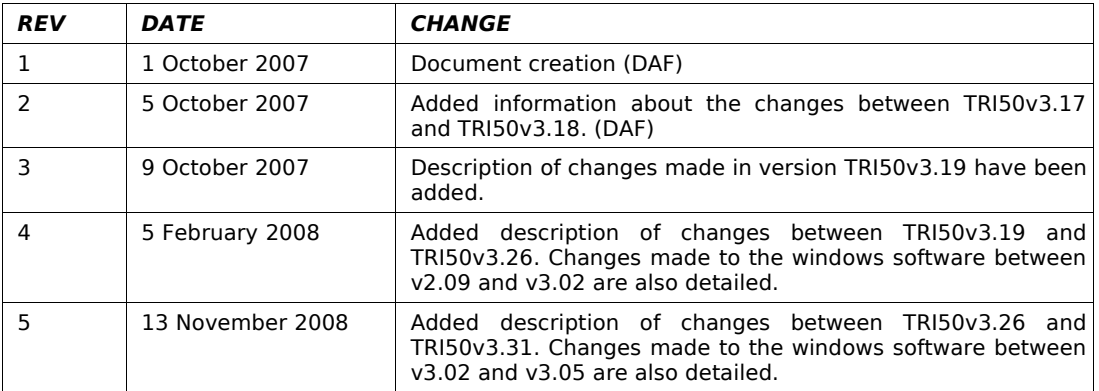